# 内灘町メール配信サービスの保護者登録について

本校では、学校と保護者の迅速な情報共有のため、「内灘町メール配信サービス」を利用いたし ます。保護者の皆様は、携帯電話やパソコンで、学校からの配信メールを受信できます。

下記のサービスの概要や利用方法をご参照の上、是非ご登録いただきますようお願いいたしま す。

#### 1.サービスの概要

- 学校から保護者の皆様の携帯電話やパソコンに、メールを一斉配信するサービスです。
- ご利用は無料です。通信料のみ各ご家庭でのご負担となります。
- 皆様のメールアドレスは、学校にはわからないようになっており、個人情報がきちんと保 護されています。メールアドレスが他の目的に使用されることはありません。

### 2.ご利用方法

ご利用の際は、メールアドレスの登録が必要です。携帯電話あるいはパソコンより 「uchinada-g@entry.mail-dpt.jp」宛に空メールを送信、登録用メールを受信後、 メール記載の URL より登録を行います。携帯電話の場合、右記を読み取りますと、 上記のメールアドレス宛の空メールが作成できます。なお、登録の際には次の ログインパスワード(数字8桁)の入力が必要です。

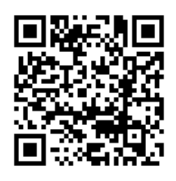

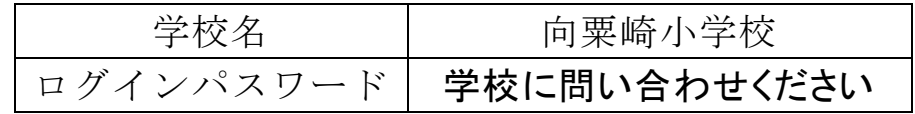

★なお、内灘町メール配信サービス(向粟崎地区・保育所等)に登録済の方は、上 記方法により登録出来ない場合があります。その際は、「5.登録情報の変更方法」 に記載の登録変更用アドレスにより追加登録を行ってください。

※小学校・中学校両方に登録する場合も、小学校に登録後、「5.登録情報の変更方 法」に記載の登録変更用アドレスにより、中学校に追加登録をしてください。中 学校のログインパスワードは内灘中学校に問い合わせください。

## 3.登録手順

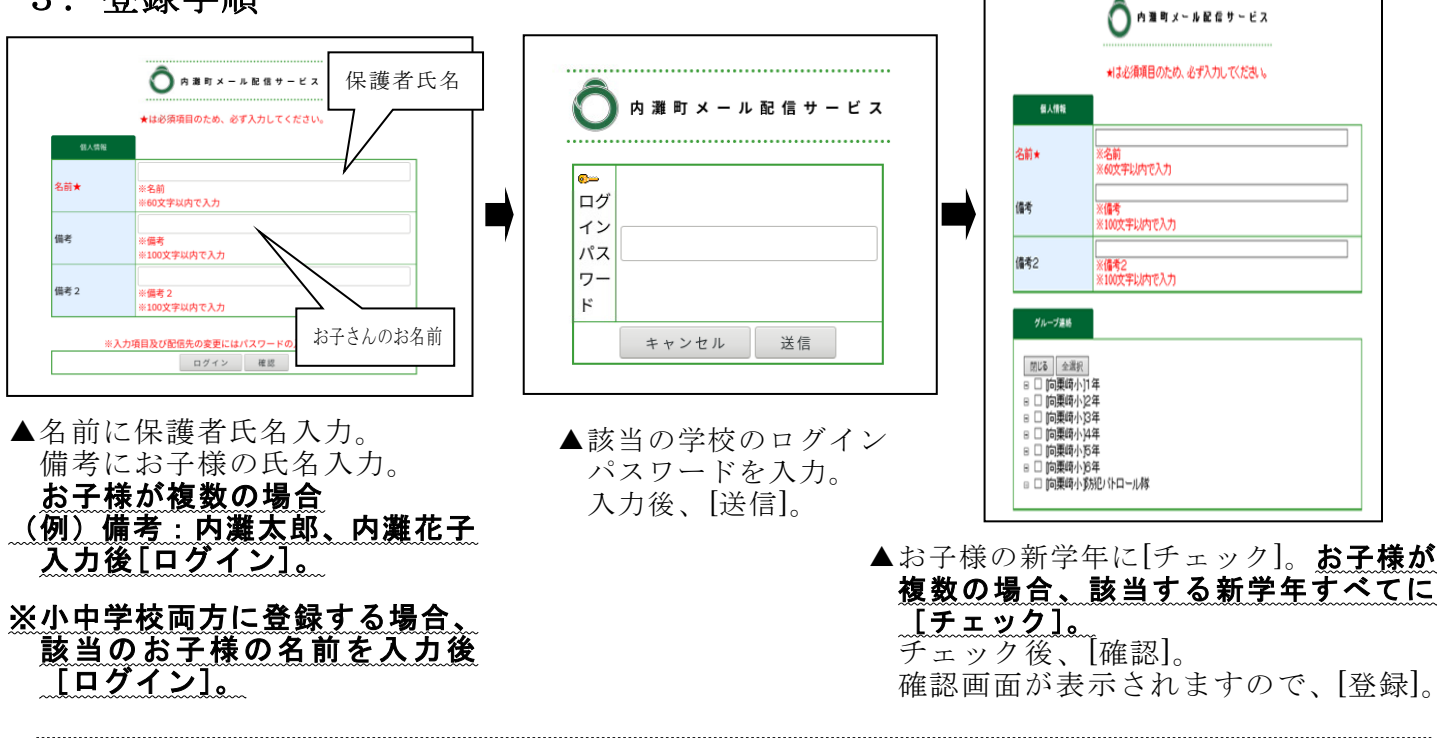

登録完了後に「内灘町メール配信サービス[グループ連絡]本登録完了のお知らせ」のメールが 届きますので、ご確認ください。

### 4.登録時の注意事項

携帯電話の迷惑メール設定によっては、うまく登録できない場合があります。その場合は、 下記の2点をお試しください。

○登録用メールが届かない場合

・「指定受信」の一覧に「@town.uchinada.lg.jp」を追加してください。

・URL 付きメールの受信を許可してください。

○学校からのメールが届かない場合

・「指定受信」の一覧に「@town.uchinada.ishikawa.jp」を追加してください。

※詳しい操作方法は機種によって異なりますので、携帯電話各社ショップ等にご相談ください。

### 5. 登録情報の変更方法

既に登録をしている場合は、下記手順で学校・お子様の追加登録や登録内容の変更を行って ください。

「uchinada-g@check.mail-dpt.jp」宛に空メールを送信、登録変更用メールを 受信後、メール記載の URL より登録変更を行います。携帯電話の場合、右記を 読み取りますと、上記のメールアドレス宛の空メールが作成できます。

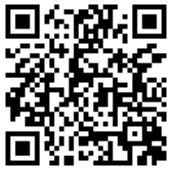

 お子様の学年に[チェック]し、[確認]→[登録] グループ連絡[変更]→[ログイン]→ログインパスワード入力し、[送信]→

裏面もあります